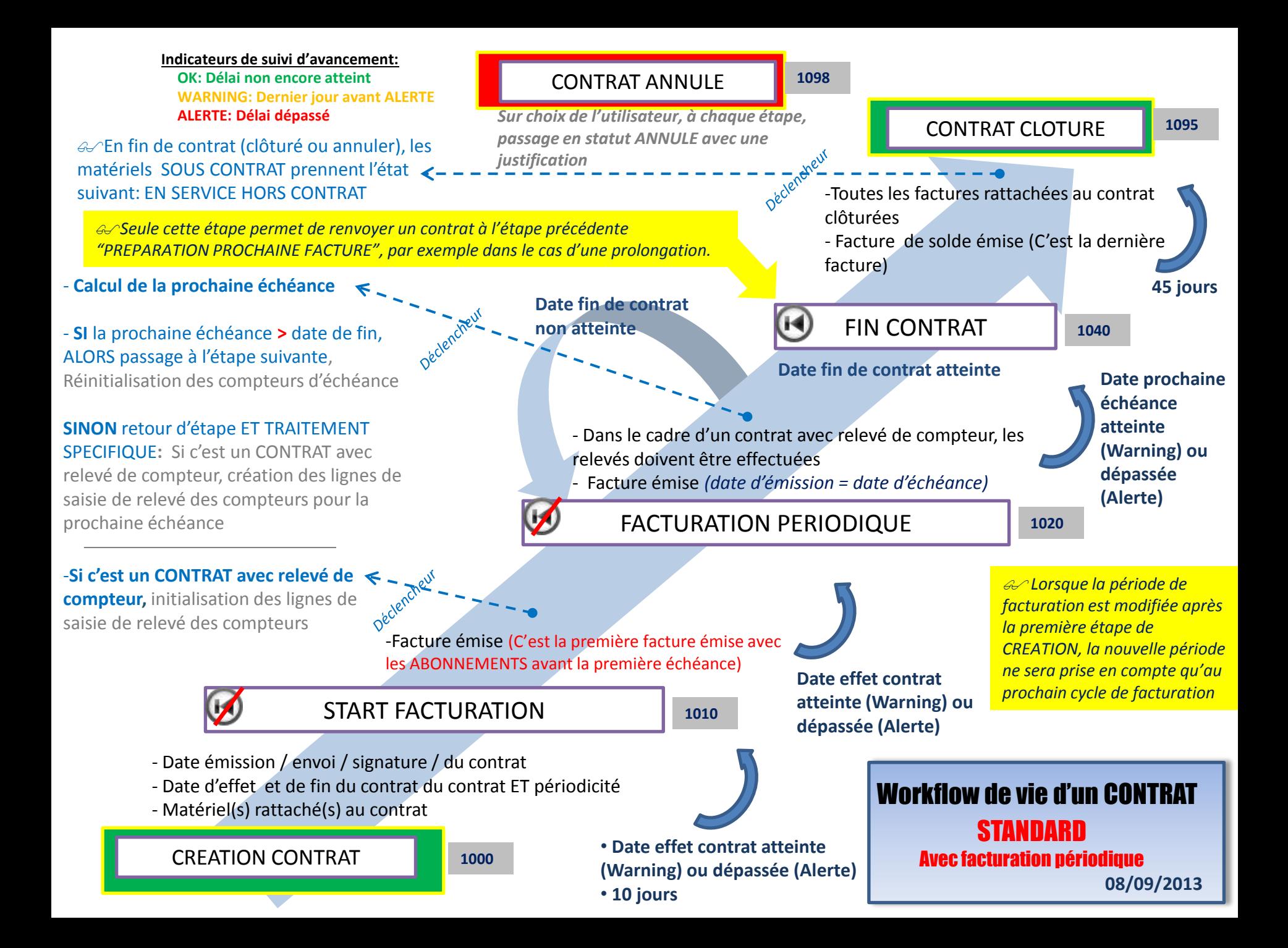

**LIENS INTER MODULE PROPOSES**

 **Les dates d'émission des factures sont automatiquement gérées via les dates d'effet, d'échéance et de fin de contrat. Ces dates assurent le bon fonctionnement du WORKFLOW. NE PAS LES MODIFIER DANS LE MODULE DE FACTURATION**

#### **ONGLET LISTE FACTURATION**

## **Etape WORKFLOW START FACTURATION**

- Affichage de l'icône suivant vous permettant de créer une première facturation \*

## **Etape WORKFLOW FACTURATION PERIODIQUE**

- Affichage de l'icône suivant vous permettant de créer une facture à échéance

#### **Etape WORKFLOW FIN CONTRAT**

- Affichage de l'icône suivant vous permettant de créer une facture de

fin de contrat ou solde

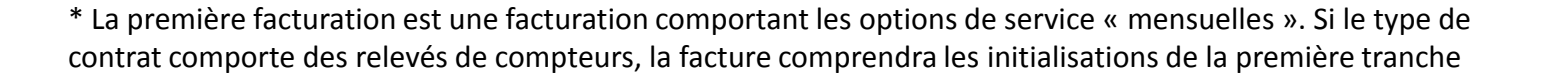

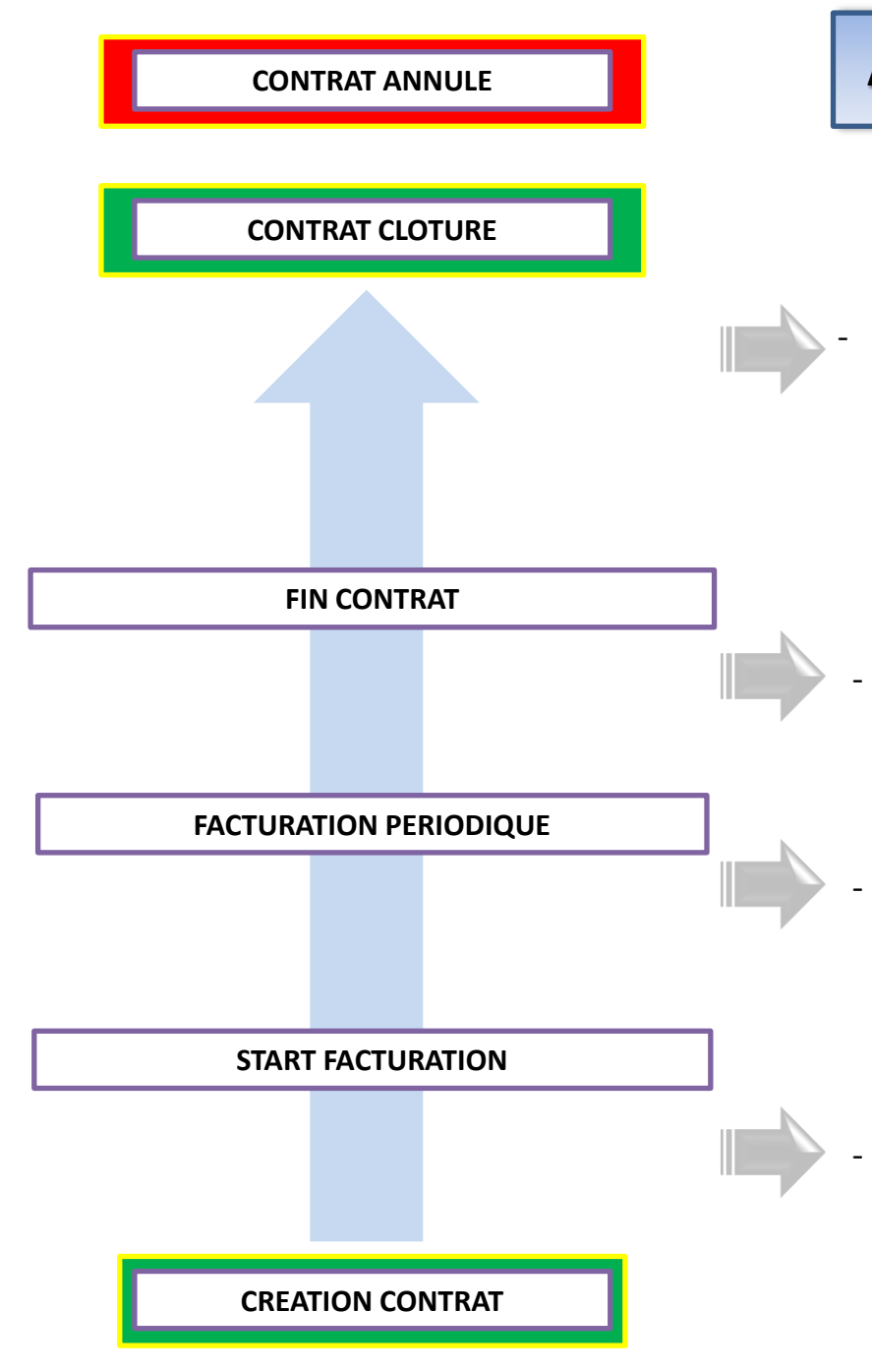

# **ACTIONS EXCECUTEES SUR TRANSITION D'ETAPE**